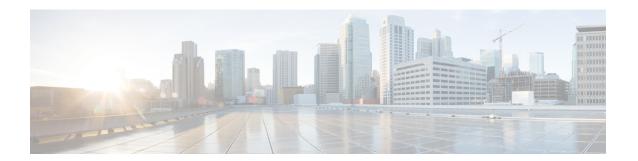

## **Overview**

The command-line interface (CLI) is a line-oriented user interface that provides commands for configuring, managing, and monitoring the Cisco Wireless LAN Controller.

- CLI Command Keyboard Shortcuts, on page 2
- Using the Interactive Help Feature, on page 4

# **CLI Command Keyboard Shortcuts**

The table below lists the CLI keyboard shortcuts to help you enter and edit command lines on the controller.

Table 1: CLI Command Keyboard Shortcuts

| Action                              | Description                                                                                                    | Keyboard Shortcut            |
|-------------------------------------|----------------------------------------------------------------------------------------------------|------------------------------|
| Change                              | The word at the cursor to lowercase.                                                                                                 | Esc I                        |
|                                     | The word at the cursor to uppercase.                                                                                                 | Esc u                        |
| Delete                              | A character to the left of the cursor.                                                                                               | Ctrl-h, Delete, or Backspace |
|                                     | All characters from the cursor to the beginning of the line.                                                                         | Ctrl-u                       |
|                                     | All characters from the cursor to the end of the line.                                                                               | Ctrl-k                       |
|                                     | All characters from the cursor to the end of the word.                                                                               | Esc d                        |
|                                     | The word to the left of the cursor.                                                                                                  | Ctrl-w or Esc Backspace      |
| Display MORE output                 | Exit from MORE output.                                                                                                    | q, Q, or Ctrl-C              |
|                                     | Next additional screen. The default is one screen. To display more than one screen, enter a number before pressing the Spacebar key. | Spacebar                     |
|                                     | Next line. The default is one line. To display more than one line, enter the number before pressing the Enter key.                   | Enter                        |
| Enter or Return key character.      |                                                                                                    | Ctrl-m                       |
| Expand the command or abbreviation. |                                                                                                    | Ctrl-t or Tab                |
| Move the cursor                     | One character to the left (back).                                                                                                    | Ctrl-b or Left Arrow         |
|                                     | One character to the right (forward).                                                                                                | Ctrl-f or Right Arrow        |
|                                     | One word to the left (back), to the beginning of the current or previous word.                                                       | Esc b                        |
|                                     | One word to the right (forward), to the end of the current or next word.                                                             | Esc f                        |
|                                     | To the beginning of the line.                                                                                                    | Ctrl-a                       |
|                                     | To the end of the line.                                                                                                    | Ctrl-e                       |
| Redraw the screen at the prompt.    |                                                                                                    | Ctrl-l or Ctrl-r             |

| Action                                                                          | Description | Keyboard Shortcut |
|---------------------------------------------------------------------------------|-------------|-------------------|
| Return to the EXEC mode from any configuration mode                             |             | Ctrl-z            |
| Return to the previous mode or exit from the CLI from Exec mode.                |             | exit command      |
| Transpose a character at the cursor with a character to the left of the cursor. |             | Ctrl-t            |

## **Using the Interactive Help Feature**

The question mark (?) character allows you to get the following type of help about the command at the command line. The table below lists the interactive help feature list.

Table 2: Interactive Help Feature List

| Command                     | Description                                                           |  |
|-----------------------------|-----------------------------------------------------------------------|--|
| help                        | Provides a brief description of the Help feature in any command mode. |  |
| ? at the command prompt     | Lists all commands available for a particular command mode.           |  |
| partial command?            | Provides a list of commands that begin with the character string.     |  |
| partial command <tab></tab> | Completes a partial command name.                                     |  |
| command ?                   | Lists the keywords, arguments, or both associated with a command.     |  |
| command keyword?            | Lists the arguments that are associated with the keyword.             |  |

### **Using the help Command**

#### Before you begin

To look up keyboard commands, use the help command at the root level.

#### heln

Help may be requested at any point in a command by entering a question mark '?'. If nothing matches, the help list will be empty and you must back up until entering a '?' shows the available options. Two types of help are available:

- 1. Full help is available when you are ready to enter a command argument (for example show?) and describes each possible argument.
- 2. Partial help is provided when an abbreviated argument is entered and you want to know what arguments match the input (for example show pr?).

#### Example:

```
> help
HELP:
Special keys:
    DEL, BS... delete previous character
    Ctrl-A .... go to beginning of line
    Ctrl-E .... go to end of line
    Ctrl-F .... go forward one character
    Ctrl-B .... go backward one character
    Ctrl-D .... delete current character
    Ctrl-U, X. delete to beginning of line
    Ctrl-K .... delete to end of line
```

```
Ctrl-W .... delete previous word
Ctrl-T .... transpose previous character
Ctrl-P .... go to previous line in history buffer
Ctrl-N .... go to next line in history buffer
Ctrl-Z .... return to root command prompt
Tab, <SPACE> command-line completion
Exit .... go to next lower command prompt
? .... list choices
```

### **Using the? command**

### Before you begin

To display all of the commands in your current level of the command tree, or to display more information about a particular command, use the ? command.

command name?

When you enter a command information request, put a space between the **command name** and ?.

### **Examples**

This command shows you all the commands and levels available from the root level.

```
> ?
clear
              Clear selected configuration elements.
config
              Configure switch options and settings.
debug
              Manages system debug options.
help
              Help
              Perform a link test to a specified MAC address.
linktest
logout
              Exit this session. Any unsaved changes are lost.
pina
              Send ICMP echo packets to a specified IP address.
             Reset options.
reset
save
              Save switch configurations.
show
              Display switch options and settings.
              Transfer a file to or from the switch.
```

### **Using the partial? command**

### Before you begin

To provide a list of commands that begin with the character string, use the partial command?.

### partial command?

There should be no space between the command and the question mark.

This example shows how to provide a command that begin with the character string "ad":

```
> controller> config>ad?
```

The command that matches with the string "ad" is as follows:

advanced

### **Using the partial command<tab>**

### Before you begin

To completes a partial command name, use the partial command<a href="tab">tab</a>> command.

#### partial command<tab>

There should be no space between the command and <tab>.

This example shows how to complete a partial command name that begin with the character string "cert":

Controller >config>cert<tab> certificate

### **Using the command?**

### **Examples**

To list the keywords, arguments, or both associated with the command, use the command?.

command-name ?

There should be a space between the command and the question mark.

This example shows how to list the arguments and keyword for the command acl:

```
Controller >config acl ?
```

Information similar to the following appears:

apply Applies the ACL to the data path.
counter Start/Stop the ACL Counters.
create Create a new ACL.
delete Delete an ACL.
rule Configure rules in the ACL.
cpu Configure the CPU ACL Information

### command keyword?

To list the arguments that are associated with the keyword, use the command keyword?:

```
command keyword ?
```

There should be space between the keyword and the question mark.

This example shows how to display the arguments associated with the keyword cpu:

```
Controller >config acl cpu ?
```

Information similar to the following appears:

```
none None - Disable the CPU ACL <name> - Name of the CPU ACL
```